## **Bulk copy spaces**

Copy multiple spaces in a single go.

Your browser does not support the HTML5 video element

## How to select multiple spaces

Many of the actions you can perform on individual spaces as bulk actions.

Simply browse to the space navigator and **select** multiple spaces as if you were selecting multiple files in a file explorer.

- . Windows users: hold the CTRL key and select the entities or select an entity and hold the shift key for faster multiple selections
- Mac users: hold the command (cmd) key and select the desired entities.

After selecting the spaces, right-click on one of the selected items and you will see all available bulk actions.

Select a single space and hold the shift key while selecting another space for a quicker selection of all pages in between.

| 1 | Right-click on the space selection or, hover over one of the selected spaces and click on the ellipsis menu "" |
|---|----------------------------------------------------------------------------------------------------|
| 2 | Select the <b>Bulk copy</b> action.                                                                            |
| 3 | Select a <b>new space name</b> .                                                                               |
| 4 | Define a <b>new space key</b> .                                                                                |

## **Advanced content options**

| Option      | Description                                           |
|-------------|-------------------------------------------------------|
| Copy labels | Select if you want to retain or drop existing labels. |

| Copy attachments | Select if you want to retain or drop existing attachments. |
|------------------|------------------------------------------------------------|
| Copy pages       | Select if you want to retain or drop all pages.            |

By default, all advanced copy options are enabled.

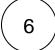

## Advanced permission handling

| Option                 | Description                                                      |
|------------------------|------------------------------------------------------------------|
| Copy space permissions | Select if you want to retain or drop existing space permissions. |
| Copy page restrictions | Select if you want to retain or drop existing page restrictions. |

By default, all advanced copy options are enabled.

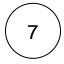

Click on Copy.

If you still have questions, feel free to refer to our support team.